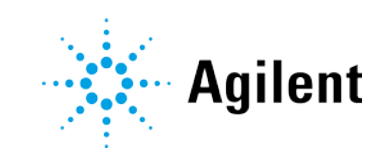

<span id="page-0-0"></span>Agilent OpenLab CDS 版本 2.4 发布说明

# 声明

#### 手册部件号

M8410-97011 Rev. 2.4 2019 年 2 月

#### 版权所有

© Agilent Technologies, Inc. 2019 根据美国和国际版权法,未经 Agilent Technologies, Inc. 事先同意和书面许 可,不得以任何形式、任何方式(包括 存储为电子版、修改或翻译成外文)复 制本手册的任何部分。

Agilent Technologies, Inc. 5301 Stevens Creek Blvd. Santa Clara, CA 95051 USA

### 软件版本

本指南适用于 2.4 或更高版本的 Agilent OpenLab CDS 软件,直至其替换为新 版。

### 担保说明

本文档内容按"原样"提供,在将来的 版本中如有更改,恕不另行通知。此外, 在适用法律允许的最大范围内,Agilent 对本手册以及此处包含的任何信息不作 任何明示或暗示担保,包括但不仅限于 适销性和针对某一特殊用途的适用性的 暗示担保。对于因提供、使用或执行本 手册或此处包含的任何信息而产生的错 误,或造成的偶然或必然的损失, Agilent 不承担任何责任。如果 Agilent 与用户签订了单独的书面协议,其中涉 及本文档内容的担保条款与这些条款冲 突,则以协议中的担保条款为准。

#### 技术许可

本文档中所述的硬件和 / 或软件是根据 许可提供的,只能根据此类许可的条款 进行使用或复制。

#### 权力限制说明

美国政府受限权利。授予联邦政府的软 件和技术数据权利仅包括通常提供给最 终用户的那些权利。Agilent 根据 FAR12.211 (技术数据) 和 12.212 (计算机软件)和 (对于国防部) DFARS252.227-7015 (技术数据 - 商 品)以及 DFARS 227.7202-3(商业计 算机软件或计算机软件文档中的权利) 来提供软件和技术数据方面的此常规商 业许可。

#### 安全声明

小心

小心提示表示危险。提醒您注意某个操 作步骤、某项操作或类似问题,如果执 行不当或未遵照提示操作,可能会损坏 产品或丢失重要数据。不要忽视**小心**提 示,直到完全理解和符合所指出的条件。

# 警告

"警告"声明表示存在危险。提醒您注 意某个操作步骤、某项操作或类似问题, 如果执行不当或未遵照提示操作,可能 会导致人身伤害或死亡。除非已完全理 解并符合所指出的条件,否则请不要忽 视"警告"声明而继续进行操作。

# 目录

# 目录

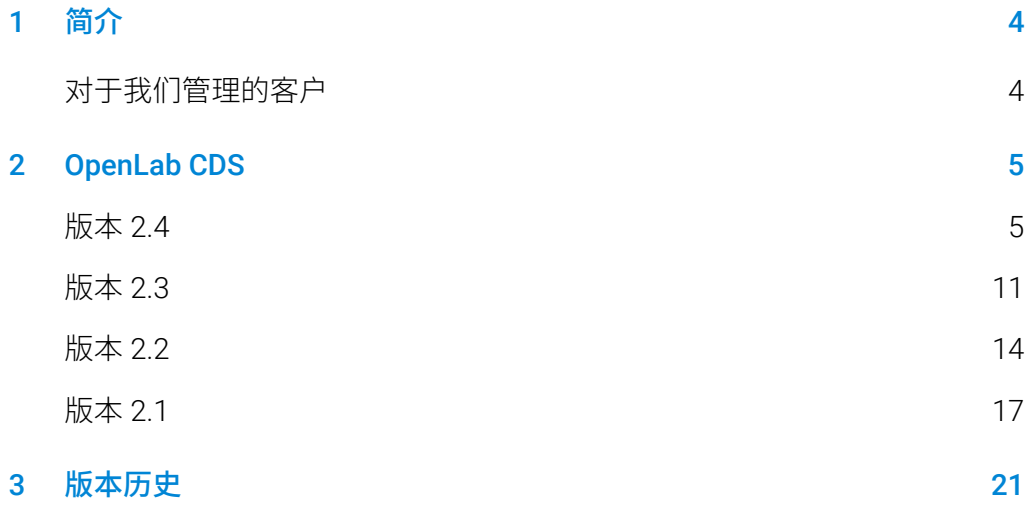

<span id="page-3-0"></span>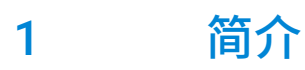

本文档提供了每次发布 OpenLab CDS 软件及附加软件时对其所做的主要功 能修改列表。

<span id="page-3-1"></span>此外,还提供有关已知问题和解决方法的产品文档的参考信息。

# 对于我们管理的客户

当 Agilent 软件作出任何更改时,用户/客户需要重新确定软件的验证状态。 更改软件时,不仅为单个更改验证执行验证分析,而且要确定整个软件系统 中更改的范围和影响。

# <span id="page-4-1"></span><span id="page-4-0"></span>2 OpenLab CDS

# 版本 2.4

#### 基础设施支持

OpenLab CDS 2.4 版本可在以下配置中运行:Workstation Plus、基于文件存 储的工作站和客户端/服务器。

工作站、客户端和 Agilent 仪器控制器 (AIC) 支持以下操作系统:

- Windows [1](#page-0-0)0, 企业版或专业版 64 位 (1703、1709 或 1803 版本)<sup>1</sup>
- Windows 7 SP1, 企业版或专业版 64 位

此外,对于网络版部署,客户端和 AIC 支持:

- Windows Server 2012 R2, 标准版或数据中心, 64 位
- Windows Server 2016, 标准版或数据中心, 64 位

新支持 OpenLab ECM 作为 OpenLab CDS 的网络版安全存储库。支持的 OpenLab ECM 软件:

- 需要 OpenLab ECM 3.5 Update 6 或更高版本
- OpenLab ECM 3.6 版本

自 v2.3 开始未移除任何操作系统支持。

 $\overline{\phantom{a}}$ 

<sup>1</sup> 最新版本的支持信息请咨询 Agilent 代表

#### 采集

优先样品提交

能够添加优先样品。用户可提交当前进样完成后优先采集的样品。

编辑待运行的序列

 能够编辑待运行的序列。用户可预览待运行序列并在不中断运行队 列的情况下修改序列中所有待运行的行。

支持使用 LC/MSD 的多增益采集

 能够为相同的质量使用不同的增益设置以采集数据,并提高吞吐量 (详见 LC/MS [驱动程序更新](#page-9-0))。

SIM 离子覆盖

 提交序列时,允许用户设置与采集方法当前设置不同的目标 SIM 离 子。

终止原因(详见[数据完整性增强](#page-6-0))

控制客户端(详见[数据完整性增强](#page-6-0))

#### Data Analysis 和 Reporting

支持 MS 轮廓图模式

 在轮廓图模式下采集和查看 MS 数据并通过从谱图峰提取的色谱图进 行定量。

改进自定义计算器表达式编辑器

- 采用通用脚本标准以提高可读性
- 自动填充和错误突出显示
- 缩进和嵌入式帮助

#### 多 MS 谱库检索

能够在处理方法中选择最多 10 个谱库来搜索 NIST 格式库中的谱图

CSV 文件的自动批导出功能

CSV 文件包括质量、峰面积、峰高和保留时间。

自动计算 UV 纯度灵敏度值

• 能够根据化合物的灵敏度设置自动计算方法中所有化合物的纯度阈 值。

签名顺序和签名锁定结果(详见[数据完整性增强](#page-6-0))

#### <span id="page-6-0"></span>数据完整性增强

改善签名工作流程支持

- 能够实施可自定义的签名路径
- 能够在同一级别批准/拒绝多次

签名顺序和签名锁定结果

 管理员现在可以配置和实施签名顺序。启用后,Data Analysis 中的 签名必须遵循项目签名设置中规定的顺序和意图。对"签名设置" 页面进行了额外增强,允许在第一次签名时自动锁定所有结果。

终止原因

 如果为结果修改启用了原因,则用户故意终止运行队列项时会提示 用户提供原因。

模糊锁定窗口

 如果 OpenLab CDS 被锁定,则应用程序中的文本会模糊处理,以避 免显示测试或描述中的机密或敏感信息。

控制客户端

• 在多用户环境中,有手动控制仪器权限的用户可以"控制"仪器以 修改其设置。其他用户仍然可以向仪器运行队列提交运行,但一次 只能有一个用户修改这些设置。这样可减少用户重叠错误,拥有控 制权限的用户也可对仪器设置进行正确更改。

# 附加软件

为 OpenLab CDS WorkStation Plus 和客户端/服务器推出 QualA 附加软件

 新软件验证工具,允许客户自行为未来的次要软件发布执行软件验 证评估。

Migration Tools for OpenLab 1.4 版本附加软件,支持以下软件迁移到 CDS 2.4(工作站到工作站):

- ChemStation C.01.05、C.01.06 或 C.01.07
- $\bullet$  F7Chrom A.04.05, A.04.06 或 A.04.07

支持在 OpenLab CDS 工作站和客户端/服务器软件中创建和自动导出 Allotrope 文件。Allotrope Data Format (ADF) 文件是一种通用文件格式, Allotrope Data Format 及其结构的详细说明请见 Allotrope Foundation 网站 [\(https://www.allotrope.org\)](https://www.allotrope.org/)。

结果集/进样完成时自动创建 Allotrope Data Format。包含 LC-UV 分析原始 数据(色谱图+光谱)以及元数据和原始 OpenLab CDS 文件。

• 手动导出结果集或序列

### 驱动程序更新

随 OpenLab CDS 2.4 提供的 Agilent 仪器驱动程序数据包

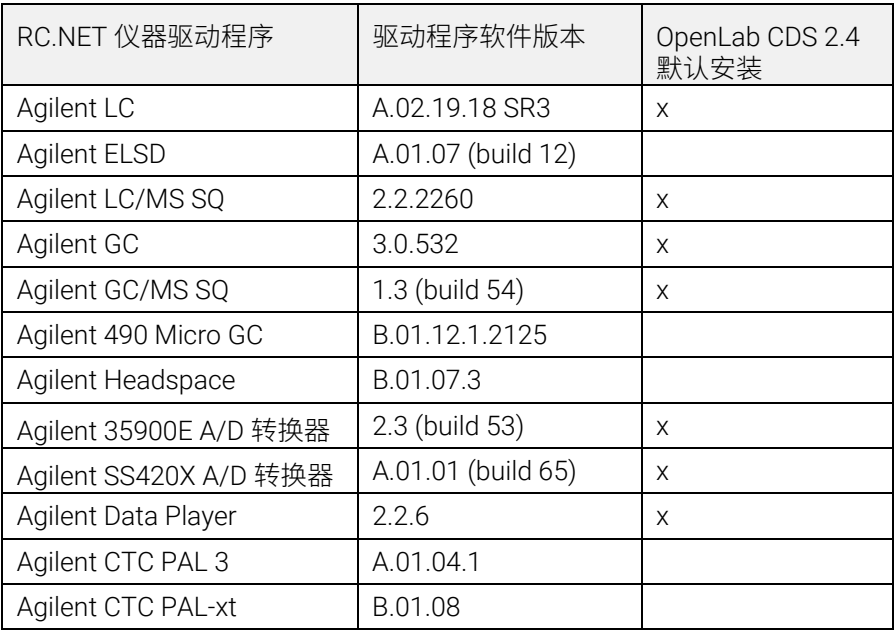

# 非 Agilent 仪器控制驱动程序

有关支持的非 Agilent 仪器的最新列表,请访问 OpenLab CDS 产品页面: [www.agilent.com/chem/openlabcds](https://www.agilent.com/chem/openlabcds)

#### <span id="page-9-0"></span>LC/MSD 驱动程序更新

使用增益编辑方法

 方法编辑现在支持使用增益代替 EMV。之前方法中的 EMV 将重置为 Gain=1。在方法中使用恒定增益让用户无需在严格控制的环境中控 制增量 EMV 的变化。

两种扫描类型与方法手动解析

 驱动程序现在指定两种扫描类型:单离子监控 (SIM) 和扫描。"扫 描"扫描类型在运行期间一直存在。如果扫描方法存在差异,则会显 示带悬浮提示的"手动解析"窗口,供用户调整其方法。此外,用户 可以选择"每秒目标点数"框以设置峰上的点数。驱动程序软件将自 动计算扫描时间和驻留时间,以符合"每秒目标点数"设置。

时间段在审计跟踪中而不在 UI 中

 因为扫描在整个时间段内都会运行,所以审计跟踪反映了时间段的 变化,而 UI 不再显示时间段。

区分重叠质量扫描谱图

 如果多个"扫描"扫描段中存在重叠质量且所有参数(碎裂电压, 增益,极性)相同时,在 Data Analysis 中用户将无法区分重叠质量 来自的扫描谱图。如果上述任何参数不同,用户即可根据 DA 中显示 的参数区分谱图数据。

版本 2.3

<span id="page-10-0"></span>版本 2.3

OpenLab CDS 2.3 版本可在以下配置中运行:Workstation Plus、基于文件存 储的工作站和客户端/服务器。

工作站、客户端和 Agilent 仪器控制器支持以下操作系统:

- Windows 10, 企业版或专业版 64 位, 1607 或更高版本
- Windows 7 SP1, 企业版或专业版 64 位

许可更新

 升级时,OpenLab CDS 2.3 版本需要从 SubscribeNet 更新许可证文 件。

升级安装后的功能验证

#### 采集

运行队列中的 LC 关闭选项可让用户设置关闭操作 对运行队列中的运行/序列进行排序

用户可以编辑运行队列中等待中项目的顺序。

可以显示目前使用相同仪器的所有用户

自动序列总结报告

可以在序列提交时指定序列总结报告。

样品位置图形化显示

 使用大多数 Agilent LC 进样器时,可选择在序列表中显示样品的位 置。

#### Data Analysis 和 Reporting

从 3D 矩阵光谱中提取 2D (UV) 信号

 可以定义指定色谱图提取参数,并对已提取色谱图中的化合物进行 识别和定量。

交互光谱和信号提取的等吸收线图 UI

 可以将 3D UV 矩阵光谱显示为等吸收线图,并提供用于方法优化的 工具。

MS 峰纯度

 SCAN 和 SIM/SCAN 数据的 MS 峰纯度。用户可在处理方法中进行 设置,以计算已识别峰和全部峰的 MS 峰纯度。

质量注释

可以使用基峰 m/z 来标记 UV 和 MS 色谱图峰。

色谱图平滑

可以在处理方法中设置平滑参数。

从其他项目调用方法

 允许经过授权的用户浏览其他项目,打开方法,并将方法的副本保 存到当前项目,或将其与结果集关联。

重叠不同项目中的色谱图

允许用户调用其他项目的数据来比较结果。

MS 调谐报告

可以显示进样树中所选进样的 MS 调谐报告。

增强条件格式和报告

改进表格、字段和矩阵的条件格式,包括多种颜色的选择。

自动导出 ChemStation 和 AIA 文件

 作为自动处理方法的一部分,能够在运行序列中定义原始数据 (ANDI/AIA, CH) 的自动导出。

调用 ChemStation/EZChrom 方法

 用户可以打开 ChemStation 或 EZChrom 中的结果集(可以自动导 入和关联多个方法)。

OpenLab CDS Data Analysis 更新为真正的原生 64 位支持,可以处理较大的 文件/数据。

### 驱动程序更新

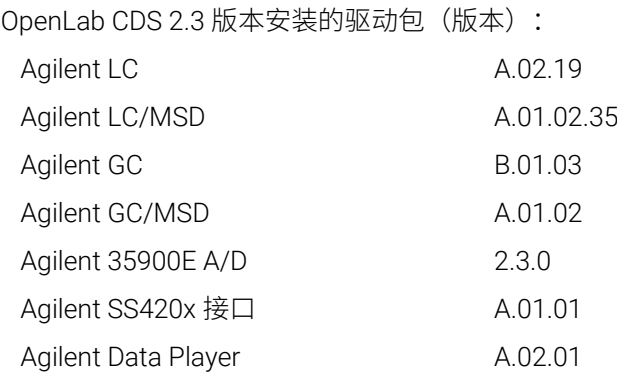

USB 介质中其他 RC.NET 驱动程序:

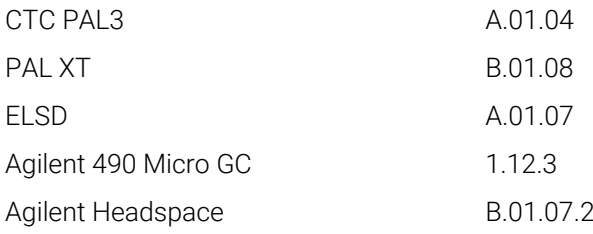

# 非 Agilent 仪器控制驱动程序

有关支持的非 Agilent 仪器的最新列表,请访问 OpenLab CDS 产品页面: [www.agilent.com/chem/openlabcds](https://www.agilent.com/en/products/software-informatics/openlab-software-suite/chromatography-data-systems/openlab-cds#additionalinformation)

# <span id="page-13-0"></span>基础设施支持

OpenLab CDS 2.2 版本可在以下配置中运行: Workstation Plus、基于文件存储的工 作站以及客户端/服务器。

工作站、客户端和 Agilent 仪器控制器可在以下系统中运行:

- Windows 10, 企业版或专业版 64 位
- Windows 7 SP1, 企业版或专业版 64 位
- Windows 8.1, 企业版或专业版 64 位

#### 采集

自动创建序列结果文件夹和名称

支持模板文件共享的项目增强功能

可以共享多个项目中的序列和模板。

用于确保运行连续性的故障转移状态

出现网络连接故障时,可通过 AIC 提交样品。

实现从 68xx 到 78xx 和 Intuvo 的方法转换

可以打开 68xx 上创建的采集方法并在 78xx 或 Intuvo 上使用。

#### 数据分析

通过 Data Analysis 捕获快照

可以查看、处理和打印正在采集的样品。

实现对 MSD ChemStation 数据格式的转换以导入 OpenLab CDS

增强 Data Analysis 中的用户权限和版本访问

- 使用电子签名时自动锁定结果集
- 结果集签名或锁定后,版本标签不会改变
- 用户可以为锁定的结果集签名
- 允许加载可用的旧版处理方法和单次运行结果集
- 针对 MS 功能增强了用户权限控制

报告增强

- 使用鼠标滚轮即可放大/缩小报告预览
- 可以在页眉或页脚中添加任何数据字段
- 在筛选、分组和排序表达式中使用复杂的自定义字段
- 为自定义表格提供更多格式设置
- 添加了新选项,在使用已命名组时可以删除重复峰
- 为重复表格定义排序

集成模板文档工具

允许模板作者记录报告模板的设计。

MS 数据增强,包括:

- 表格和单个字段中报告方法覆盖参数的单个值
- 打印定性离子图形结果(限制线)和缺失的定性离子

# 附加软件

OpenLab CDS 支持以下附加软件(\*可能需要额外的许可证):

- 支持用于 OpenLab 的 Sample Scheduler
- 支持凝胶渗透色谱 (GPC)\* 附加元件
- 手动导出旧有格式的数据文件:
- ChemStation Edition \*.D (包括 ch)
- $\bullet$  AIA
- 支持用于 OpenLab 的 Match Compare\*

#### 驱动程序更新

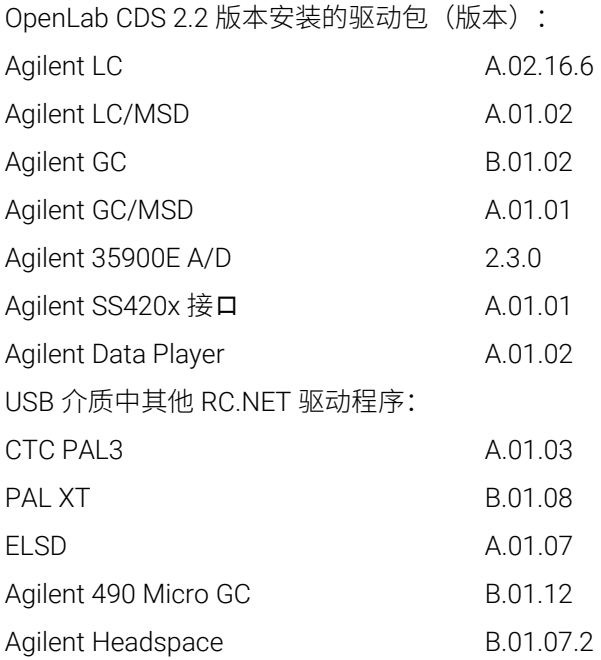

# 非 Agilent 仪器控制驱动程序

- 包括对 Waters e-Alliance、Alliance、Acquity 和 Acquity H-Class LC 仪器的 驱动程序支持
- 包括对 Bruker/Varian CP-3800/3900 和 Scion 430/450/456 GC 仪器的支持
- 包括对 Valco Instruments Valves 的支持: EMHCA-CE、EMHA-C、 EMTCA-C
- 包括对 Shimadzu GC 和 LC 仪器的支持
- 包括对 Thermo Accela / Surveyor LC 仪器的支持

#### <span id="page-16-0"></span>基础设施支持的变更

OpenLab CDS 工作站

 第二个工作站产品的简介:基于文件的工作站(安全/非安全)。除了 Workstation Plus (使用 Content Management – 之前被称为"OpenLab CDS 工作站"),现在还有足迹更小的全新工作站,使用的是基于文件的 存储。此外,还可以选择对项目文件夹进行保护,防止从 OpenLab CDS 外 被修改。

Windows 10 支持

• 工作站、客户端和 Agilent 仪器控制器可在 Windows 10 下运行(仍然支持 Windows  $7 \text{ } \overline{1} \text{ } 8.1$ )。

#### 采集

双同步进样

用户可以创建双同步序列,以便让双塔 Agilent GC 实现高通量。

动态仪器配置

 用户可以在采集客户端中对已配置的仪器进行有限的配置更改,无需从仪 器控制面板对仪器进行重新配置,例如 LC 自动进样器毛细管配置、GC 进 样口衬垫和进样针配置、GC 色谱柱配置、将 7890 GC 上的进样器从前进 样口移动到后进样口等。有了此功能后,也无需在更新固件后对仪器进行 重新配置。

从采集客户端打印:

 可以从采集客户端预览和打印采集方法和序列表。打印前,需要先保存采 集方法和序列表。用户可以将其另存为 PDF、Word 或 Excel,也可通过打 印机打印。也可以在仪器状态面板打印配置报告。

方法参数覆盖功能:

● LC/MS 采集方法覆盖列(源参数和裂解电压)和化合物含量列被引入序列 表。在采集期间和进行后运行数据处理时,用户可以在该表中覆盖方法参 数。

LC/MS 的同步 SIM 和 SCAN 采集

运行后关灯:

 引入了全局仪器设置,能够在可定义的运行空闲时间后自动关闭 LC 检测器 的灯。

#### 数据分析

空白扣除

使用空白扣除计算仅包含分析物的干净的色谱图。

定性离子支持

 存在相对于目标离子来说含量适当的定性离子,为正确识别目标化合物提 供依据。

在方法中存储手动积分

可以将手动积分校正复制到关联的处理方法中。

DA 搜索工具

• 在使用 Content Management 的工作站和客户端/服务器系统上,用户可以 按照文本或时间段检索结果。

更高质量的报告

 矢量图替代位图(色谱图和质谱/光谱图)。增加长期存储 PDF 报告格式 (PDF/A-1b 格式)。

### 驱动程序更新

新的软件版本更新了所有的驱动包。包括一些新的 RC.NET 驱动程序: OpenLab CDS 2.1 版本安装的驱动包(版本):

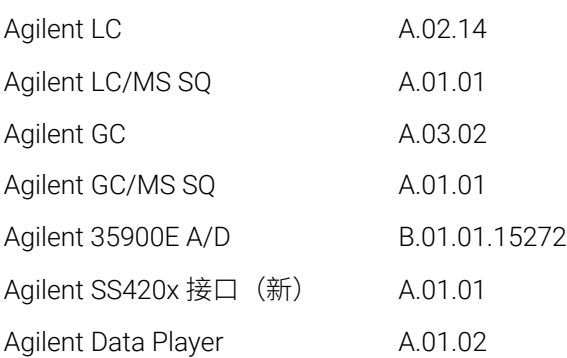

USB 介质中其他 RC.NET 驱动程序:

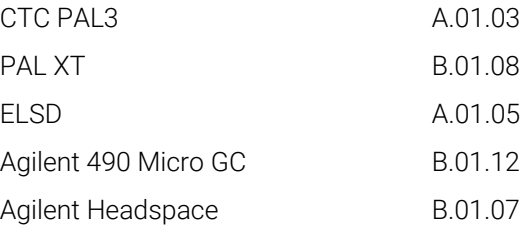

## 非 Agilent 仪器控制驱动程序

- 包括对 Waters Acquity 和 Acquity H-Class 系统的驱动程序支持 (v A.1.2)
- 包括对 Bruker/Varian CP-3800/3900 和 Scion 430/450/456 GC 仪器的支持 (A.02.01)
- 包括对 Valco Instruments Valves 的支持: EMHCA-CE、EMHA-C、EMTCA-C (A.01.01)
- 进一步支持第三方仪器(单独发布,并不在 CDS 2.1 安装介质上)
- Shimadzu GC 和 LC (计划)
- Thermo Accela / Surveyor LC (计划)
- Waters e-Alliance LC (计划)

<span id="page-20-0"></span>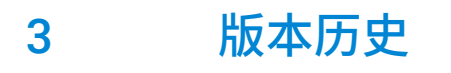

有关发布时 OpenLab 软件的已知问题和解决方法,请参见网站中的"软件状态公 告"文件:

[http://www.agilent.com/en-us/support/software-informatics/openlab-software](https://www.agilent.com/en-us/support/software-informatics/openlab-software-suite/openlab-chromatography-data-system-(cds)/m84xx)[suite/openlab-chromatography-data-system-\(cds\)/m84xx](https://www.agilent.com/en-us/support/software-informatics/openlab-software-suite/openlab-chromatography-data-system-(cds)/m84xx)

您也可以访问 [www.agilent.com,](https://www.agilent.com/)了解所有 Agilent 软件产品的最新发布信息。

# 内容提要

本文档提供了每次发布 OpenLab CDS 软件时对其所做的主要功能修改列表。

# [www.agilent.com](http://www.agilent.com/)

© Agilent Technologies, Inc. 2019

版本 02/2019

M8410-97011

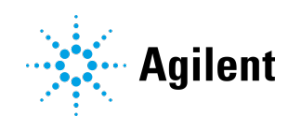